## **BaBér**

## **Kedves Ügyfelünk!**

Az e-mailben található linkről éri el a BaBér program **új** letöltő felületét, ahol az aktuális verziónkat találja.

Kérjük, segítse munkánkat azzal, hogy **elsők között regisztrál az oldalra**!

## **A regisztráció folyamata**

Az oldalra fellépve kattintson a regisztráció gombra.

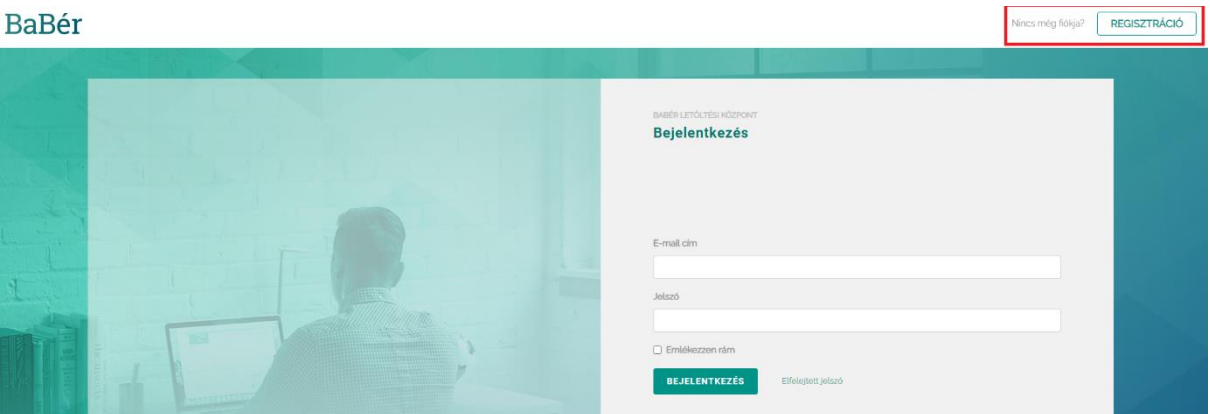

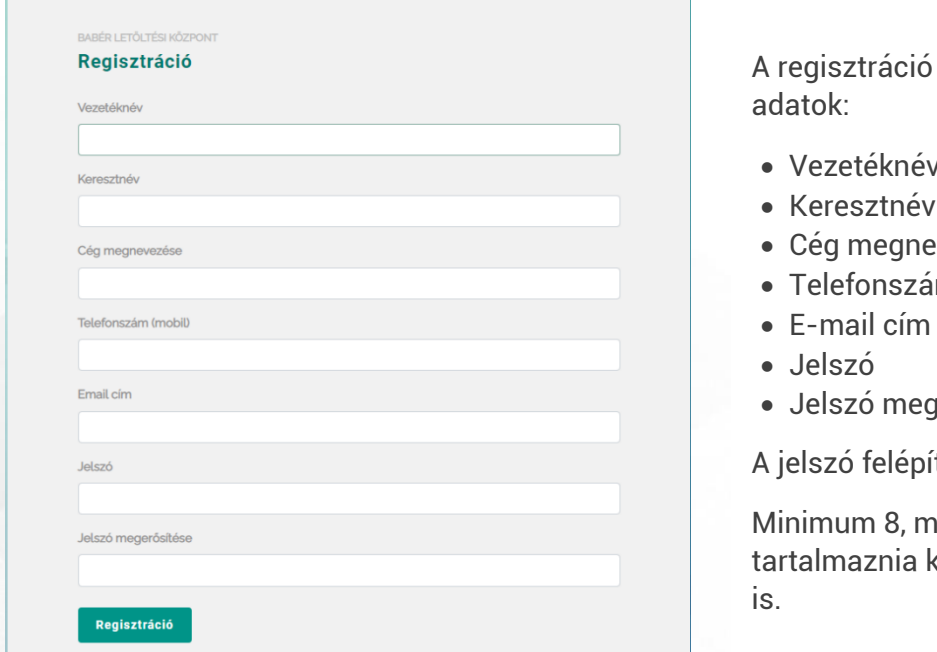

során szükséges

- Vezetéknév
- 
- evezése<sup>.</sup>
- $m$
- aerősítése

ítése:

aximum 16 karakter, kell kis- és nagybetűt

Amennyiben külsős rendszergazdaként regisztrál, kérjük, annak cégnek a nevét írja be, amely a BaBér programot használja.

A regisztráció során levelet küldünk, ahol az e-mail címet meg kell erősítenie. Szeretnénk felhívni a figyelmét, hogy **az e-mail cím megerősítése nem jelent automatikus hozzáférést a rendszerhez**. Ezzel egyidőben megkezdődik regisztrációja, melyet munkatársaink a

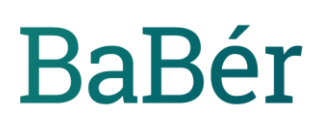

jelentkezésben megadott adatok alapján és a rendszerhez való hozzáférés szintjének ellenőrzése után végeznek el.

**A regisztráció véglegesítését követően, újabb levélben értesítjük a belépési jogosultságokkal kapcsolatban.**

Miután profilja aktiválásra került, a letöltő felületre fellépve a regisztráció során megadott adatokkal lehet az oldalt elérni.

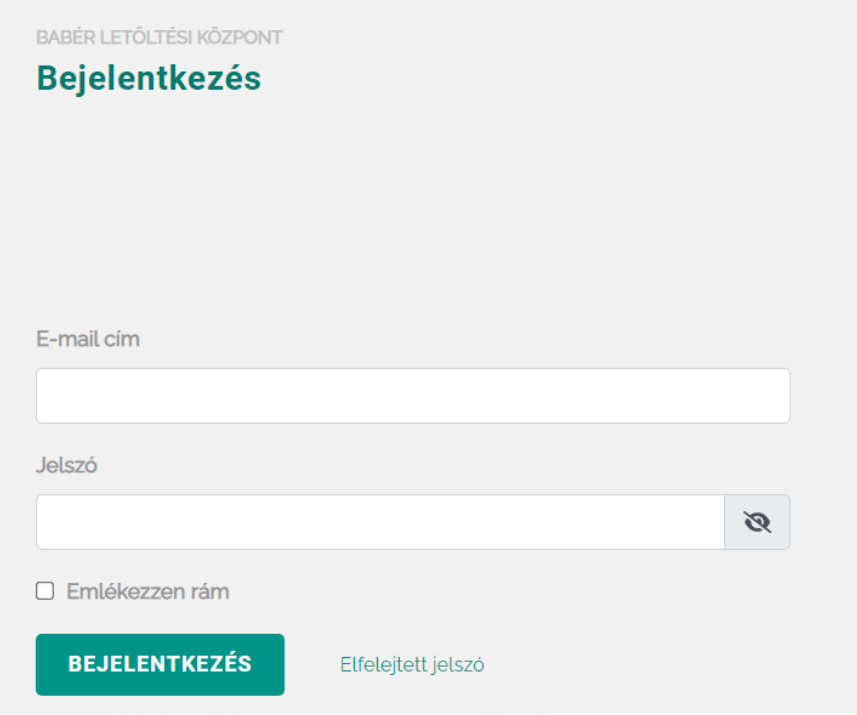

Belépés után a főoldalon a **BaBér termék** menüpontnál a kiválasztott év termékszámával tud tovább lépni. A termékszámot a BaBér programon belül a **Szerviz/ Program bővítése** menüpontban találja.

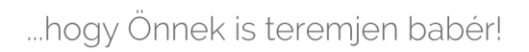

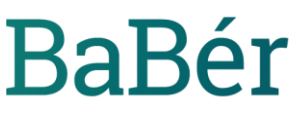

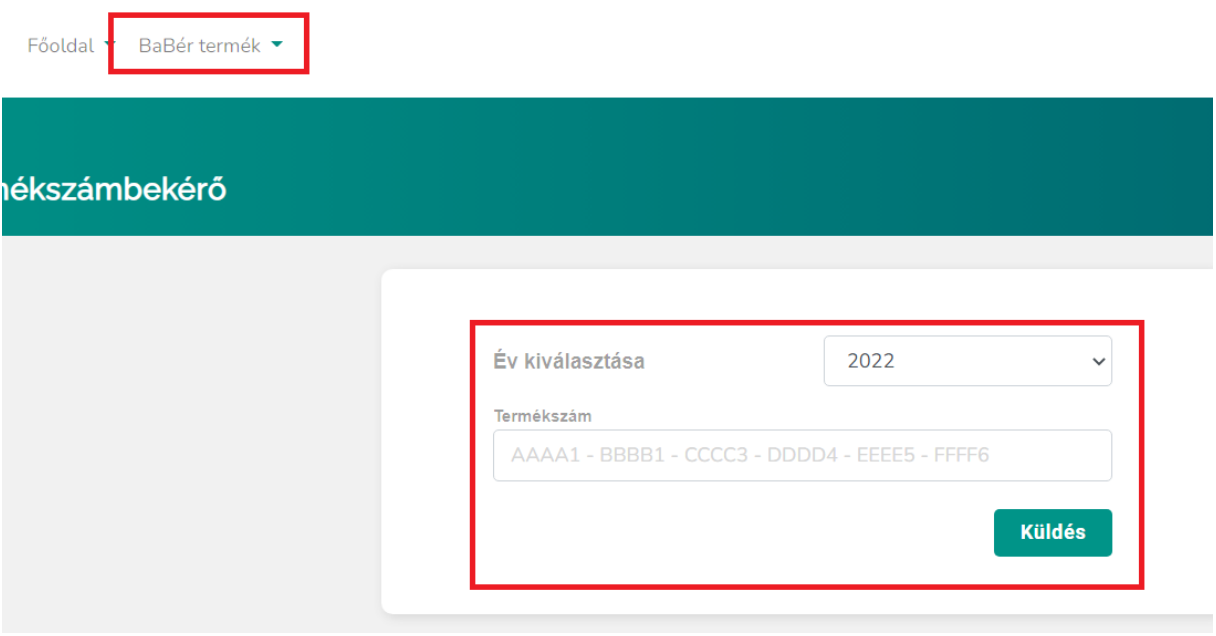

## A **Küldés** gombra kattintva a letöltő felületen a következő lehetőségek közül választhat:

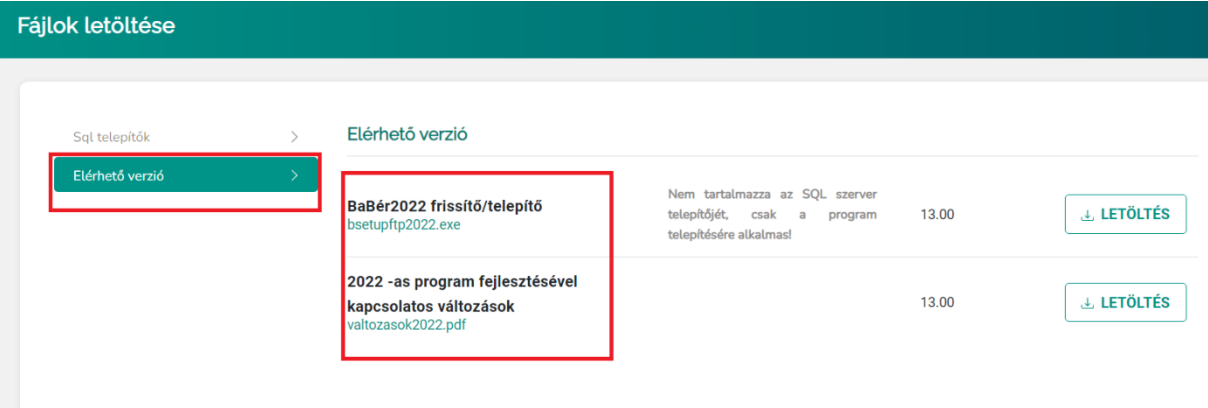

Letöltheti a BaBér program legfrissebb verzióját és a hozzá tartozó verziótájékoztatót.

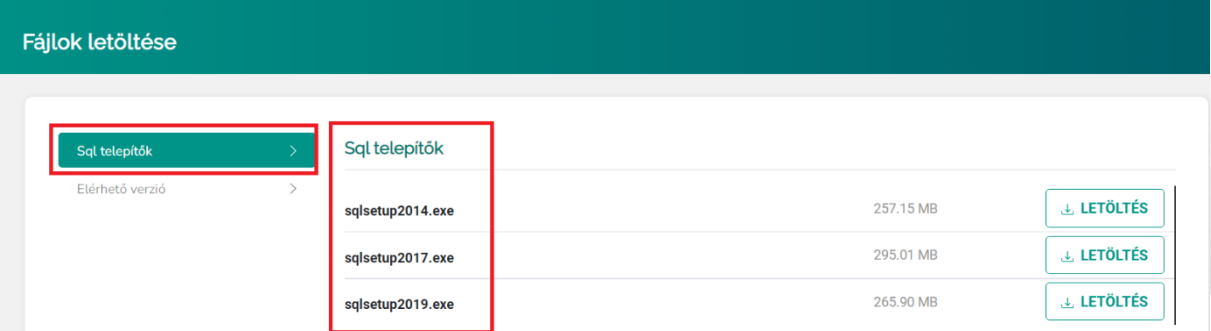

A másik lehetőségnél a program számára dedikált SQL szerverek telepítőjét találja meg.